## モバイルネットワークを設定する

本機で4G/LTE/3Gネットワークに接続するうえでの詳細設定を行います。

## ■ ネットワークモードを変更する

アドバンスモードで本機を利用できるように設定します。お買い上げ時のネットワークモードは「標準モード」に設定されています。

・標準モードに設定していると、ご利用のデータ通信量によっては通信速度が低速化する場合があります。通信速度の低速化について詳しくは、「ご 利用データ量に関する通知について」を参照してください。

 $\overline{1}$ 

WEB UIのメニューで [設定]

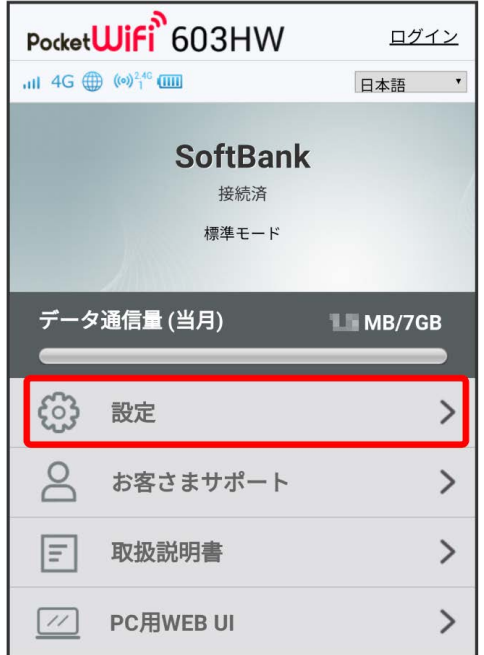

**※3** ログイン画面が表示されます。

・ログインしている場合は、手順 <mark>3</mark> に進みます。

ログインパスワードを入力 → ログイン

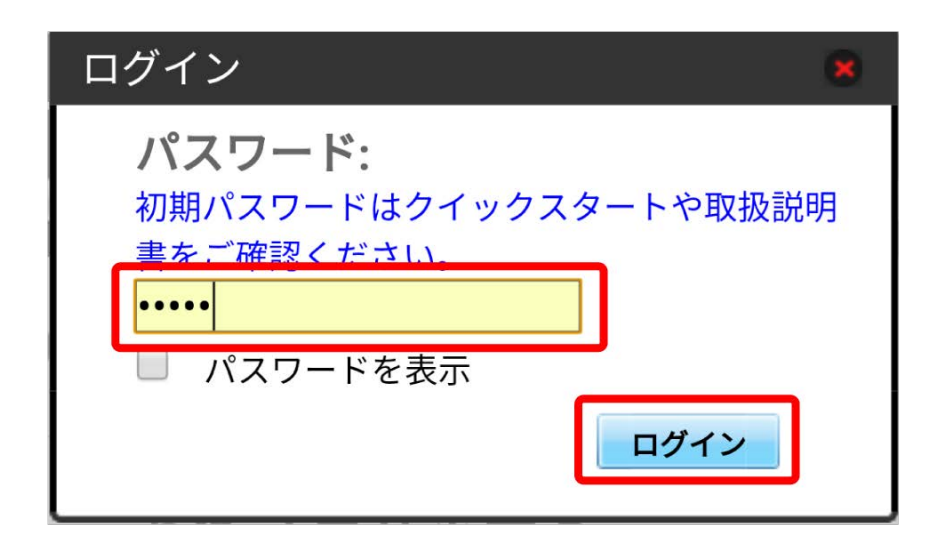

## ※3 設定画面が表示されます。

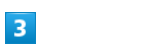

モバイルネットワーク

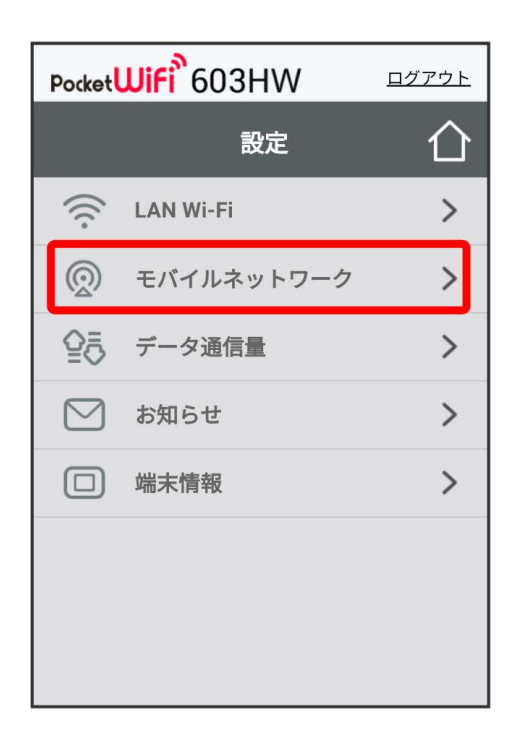

## $\overline{4}$

ネットワークモードの設定を変更 → 適用

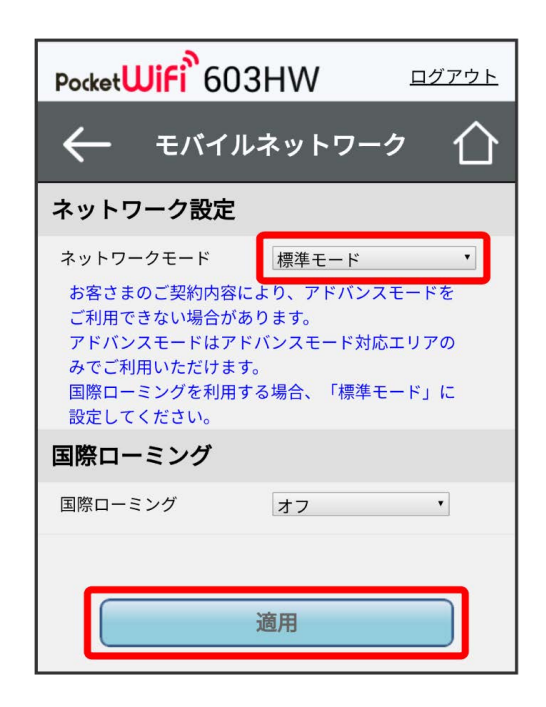

**※** 選択したモードでネットワークに再接続されます。また、ロック画面に設定したネットワークモードが表示されます。

·アドバンスモードを選択した場合、お知らせ画面が表示されます。 はい をタップすると、アドバンスモードで再接続されます。

- ・アドバンスモードは、ご契約内容によりご利用になれない場合があります。
- ・アドバンスモードはアドバンスモード対応エリアでのみ利用可能です。
- ・国際ローミングを利用する場合は、標準モードに設定してください。

| 国際ローミングを設定する

 $\boxed{1}$ 

```
WEB UIのメニューで [設定]
```
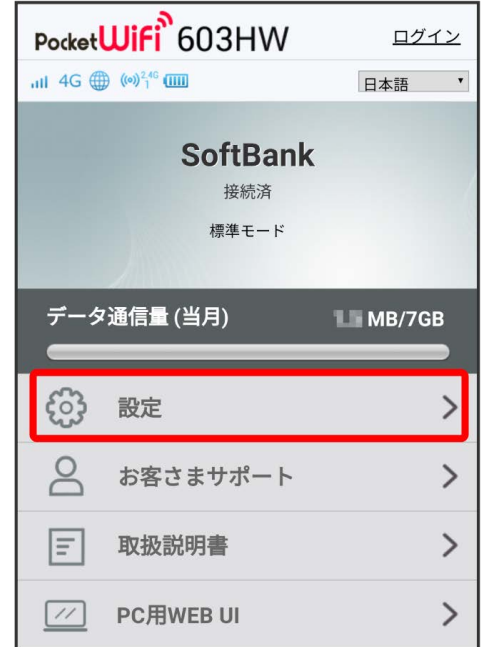

※ ログイン画面が表示されます。

・ログインしている場合は、手順 <mark>3</mark> に進みます。

 $\overline{2}$ 

ログインパスワードを入力 → ログイン

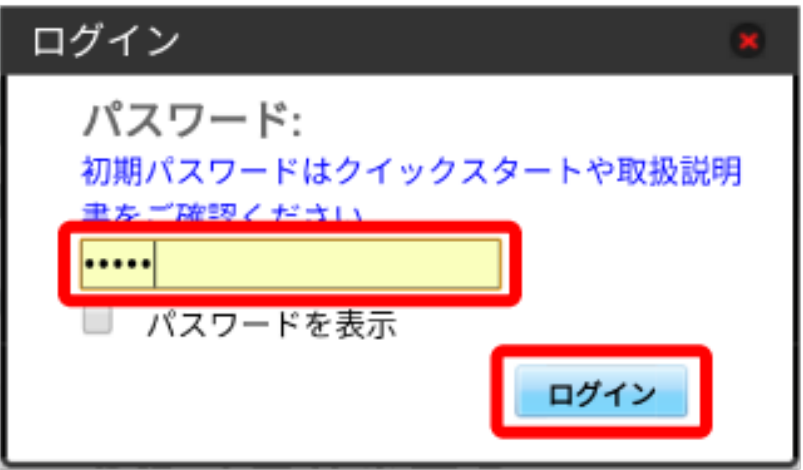

※ 設定画面が表示されます。

モバイルネットワーク

 $\overline{\mathbf{3}}$ 

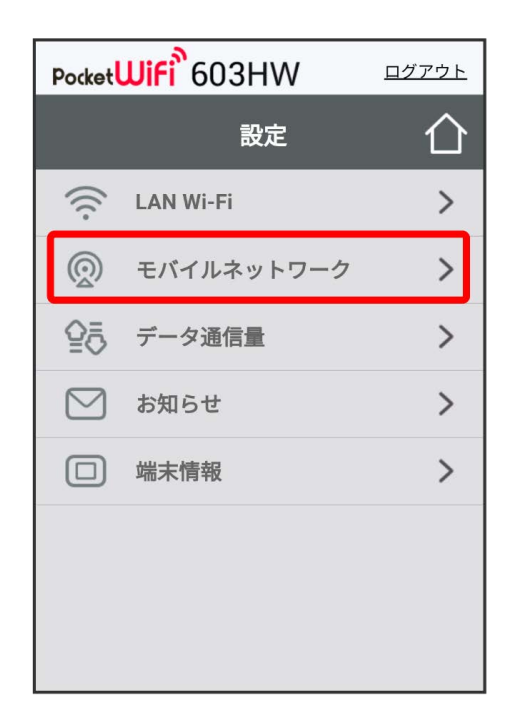

 $\overline{4}$ 

国際ローミングの設定を変更 → 適用

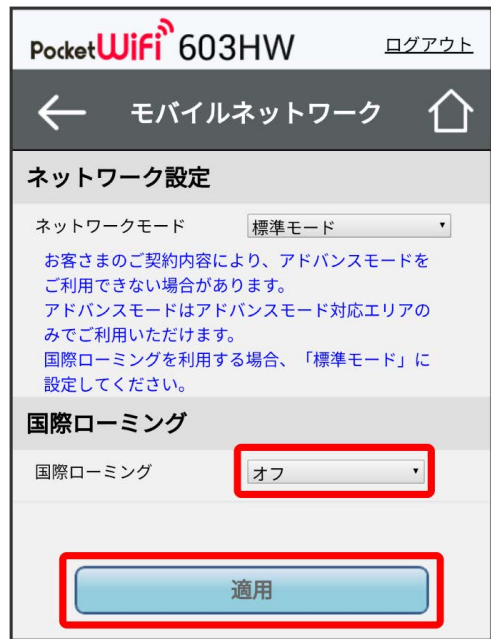

※3 国際ローミングの設定が変更されます。

・ オフ からオンに変更した場合は、お知らせ画面が表示されます。 はい をクリックすると、国際ローミングの設定が変更されます。 ・国際ローミング中はモバイルネットワークを手動で設定できます。詳しくは、「モバイルネットワークを設定する」を参照してください。

■ 海外ご利用時のご注意

海外から日本に移動したときは、電源をいったん切り、再度入れ直してください。 国際ローミングを利用する場合は、ネットワークモードを標準モードに設定してください。ネットワークモードの設定については「ネットワーク モードを変更する」を参照してください。